## **Remove viruses with the Sophos Command Prompt Scanner**

- $\checkmark$  First get the Command prompt scanner at http://atw.goe.net/download/sav32sfx.exe and the newest virus signature<sup>[1](#page-0-0)</sup> at http://atw.goe.net/download/.
- $\triangleright$  The Command prompt scanner has to be installed by executing the file and choose »**Unzip**«. Usually a folder 'sav32cli' is created at C-Drive (C:\sav32cli>).
- $\vee$  Now the newest virus signature (in this case 393 ides.exe) has to be copied into the folder with the path (C:\sav32cli>) and executed, too.
- $\mathsf{v}$  Reboot the system..
- ✔ During the boot process press »**F8**« until there is a start menu. If Windows starts the regular way something was done wrong and the procedure has to be done again.
- ✔ In the start menu choose »**Safe Mode with Command prompt«** (cursors work) and then press Enter.
- $\vee$  Press Enter once again.
- $\triangleright$  Select the administrator account and fill in adequate password (if no password is required follow the manual for setting the administrator password – see http://atw.goe.net/viewtopic.php?t=74)
- $\mathsf{v}$  In the Command prompt environment you usually start at the path C:\Documents and Settings\Administrator> Switch to path c:\> by executing **twice** »**cd..**« or once »cd \« and press Enter in each case. Then switch to folder C:\sav32cli> with »**cd sav32cli**«. At last start program with »**sav32cli.exe –removef**« and then press Enter.

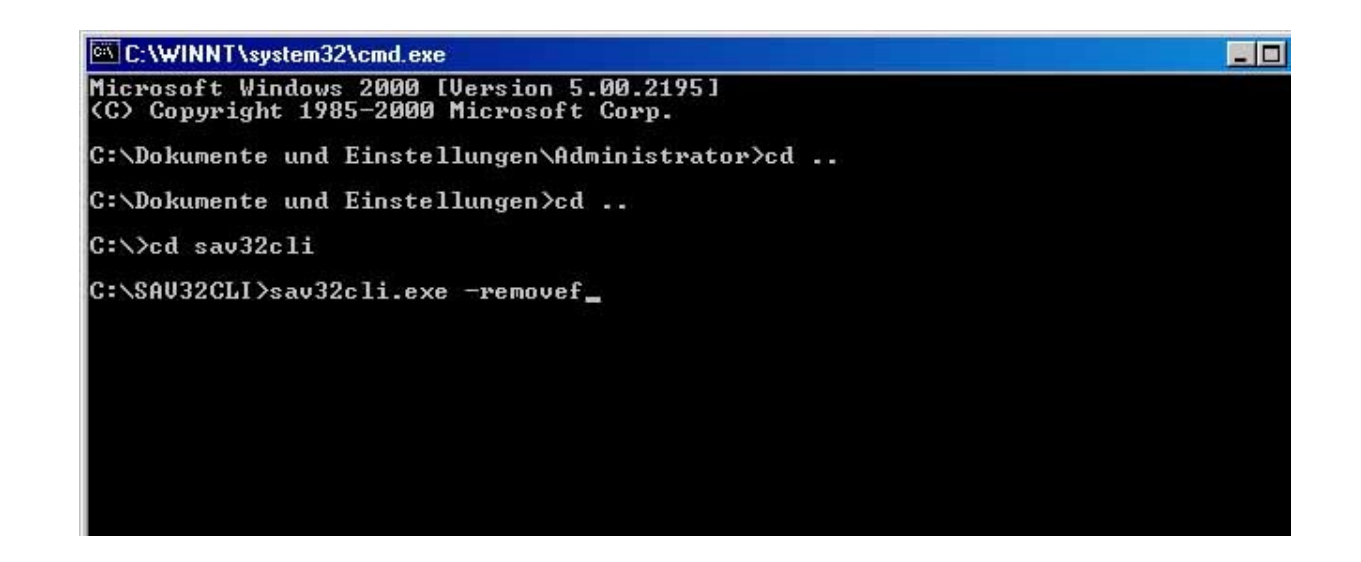

 $1$ At the last Update of this manual '390 ides.exe' was the latest virus signature

<span id="page-0-0"></span>

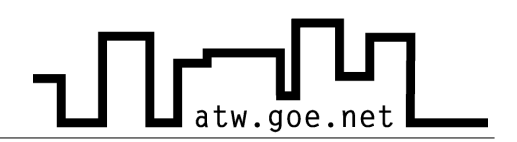

- $\triangleright$  The scan procedure lasts quite a while. If there is a virus/worm etc. detected a message will pop up with the options [y]es, [n]o, [a]ll. Confirm this with »**a**«. The procedure lasts according the size of the hard drive.
- $\triangleright$  After a successful scan procedure there will be a report.
- ✔ For a restart press »**Crtl+Alt+Del**« and choose Shutdown with adequate option.

## **See also http://atw.goe.net/viewtopic.php?t=31 and http://sophos.de/support/disinfection/worms.html**